## **Key Functionality | Terminate a Member**

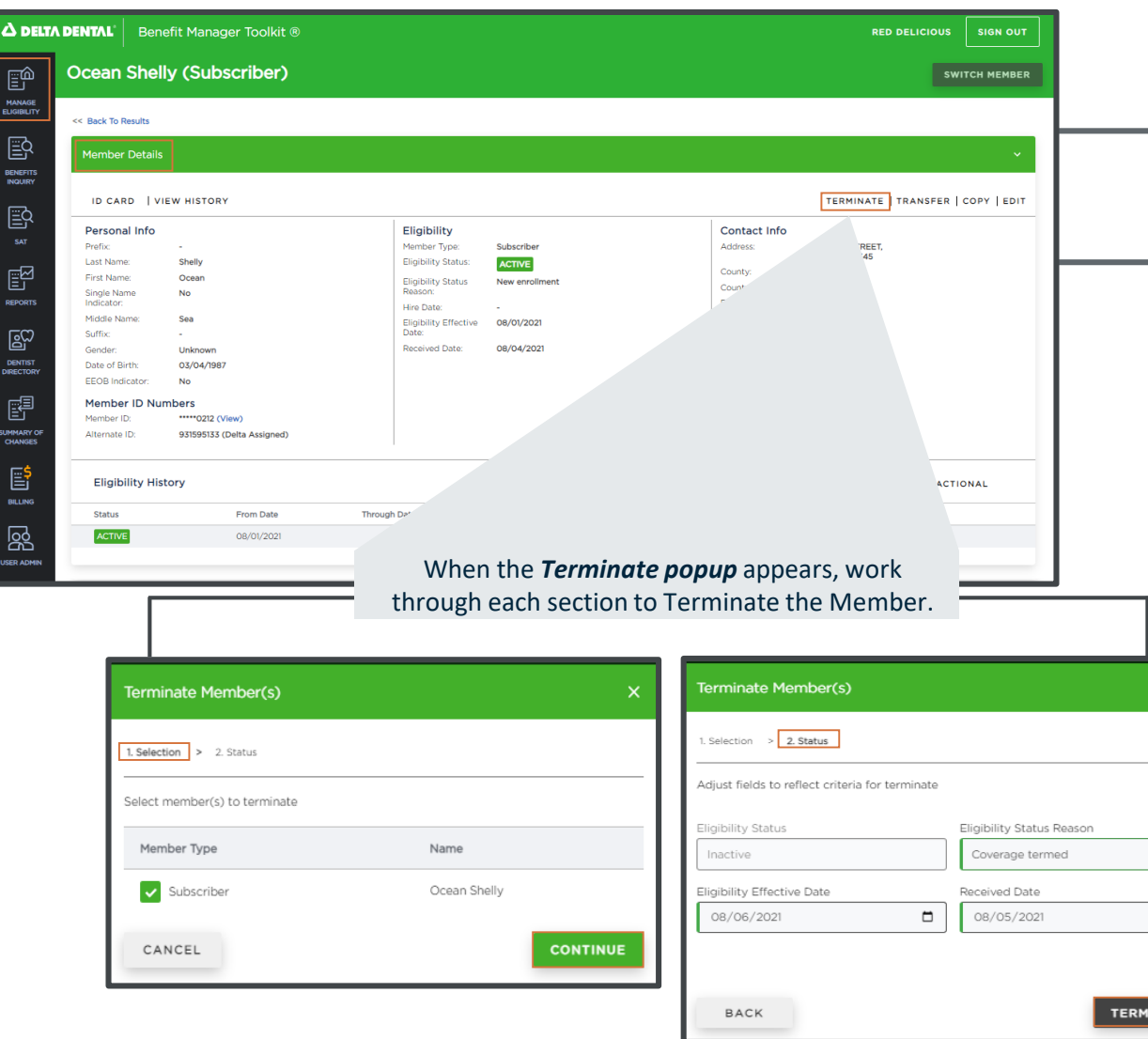

To *Terminate a Member,* begin by navigating to the *Member* tab within the *Member Eligibility* section and searching for the desired member. Select a Member from the returned list to continue.

On the selected Member's profile page, scroll down to the *Member Details*  section and press *Terminate.*

 $\Box$ 

**INATE** 

## **Key Functionality | Terminate a Member (continued)**

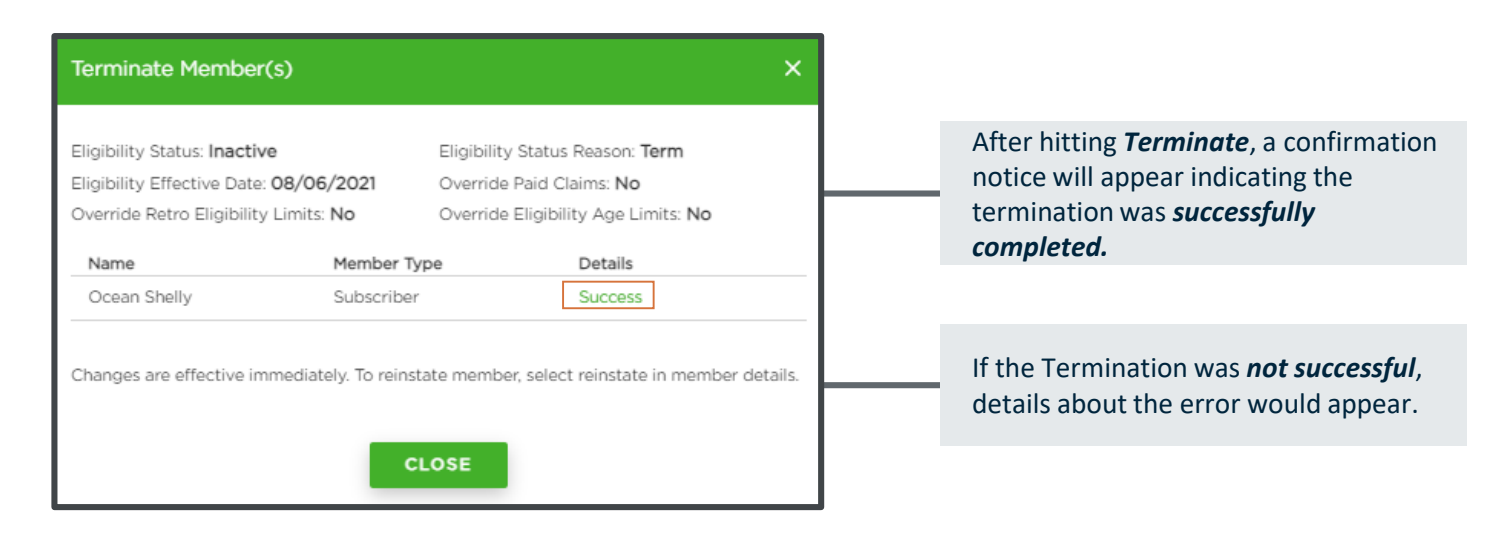

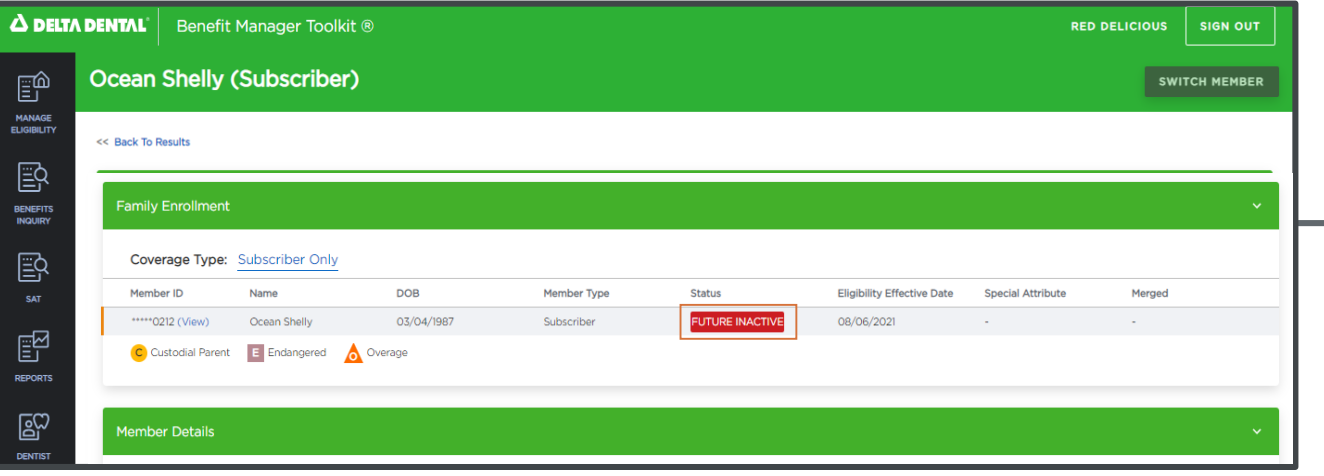

As a result of a successful Termination, the terminated Member's *Eligibility Status*  will appear as *Future Inactive.*